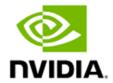

### **NVIDIA Jetson Linux**

**Release Notes** 

Version 35.4.1 GA

### **Table of Contents**

| 1. About this Release                                                         | 2  |
|-------------------------------------------------------------------------------|----|
| 1.1. Login Credentials                                                        | 4  |
| 1.2. What's New                                                               | 5  |
| 2. Known Issues                                                               | 7  |
| 2.1. General System Usability                                                 | 7  |
| 2.2. Flashing                                                                 | 13 |
| 2.3. Camera                                                                   | 14 |
| 2.4. Multimedia                                                               | 15 |
| 2.5. Display                                                                  | 16 |
| 2.6. Deep Learning                                                            | 18 |
| 3. Fixed Issues                                                               | 19 |
| 4. Implementation Details                                                     | 24 |
| 4.1. Camera                                                                   | 24 |
| 4.2. Device Registration                                                      | 24 |
| 4.2.1. Device Tree Overlay                                                    | 24 |
| 4.2.2. Using the Jetson IO Tool                                               | 26 |
| 4.2.3. Adaptation to the Carrier Board with HDMI for the Orin NX/Nano Modules | 26 |
| 4.3. UEFI                                                                     | 27 |

### 1. About this Release

The NVIDIA® Jetson™ Linux 35.4.1 General Availability (GA) includes the Linux Kernel 5.10, the UEFI based Bootloader, the Ubuntu 20.04-based root file system, NVIDIA drivers, the necessary firmware, toolchain, and more. This release adds support for the Jetson AGX Orin Industrial module. This release also supports all Jetson Orin- and Xavier-based production modules and Developer Kits.

**Important:** This GA release can be used for production purposes.

### **Platform and Release Information**

| Description                                                                 | Supported version                            |
|-----------------------------------------------------------------------------|----------------------------------------------|
| Host machine Linux distribution for flashing software onto Jetson devices   | Ubuntu x64 18.04 or 20.04 (x64 distribution) |
| Sample rootfs derived from Ubuntu operating system to run on Jetson devices | Ubuntu 20.04                                 |
| Supported Linux kernel version                                              | 5.10 LTS                                     |
| Supported ARM architecture                                                  | aarch64                                      |

### **Description**

### Supported version

Name of the configuration file used in flashing.

Note: When you flash a configuration file with flash.sh, specify the configuration's basename, i.e. the file name without the .conf suffix.

For a complete description of supported platforms and configuration names, see the Jetson Modules and Configurations table in **Environment Variables.** 

jetson-agx-orin-devkit-industrial.com f: Flashes Jetson Orin industrial module (P3701-0008) attached to a Jetson Orin reference carrier board (P3737-0000).

jetson-orin-nano-devkit.conf: Flashes one of the following modules that is attached to a Jetson Orin Nano Carrier board (P3768-0000):

- Jetson Orin Nano developer kit module with SD Card (P3767-0005)
- Jetson Orin Nano 8GB module (P3767-0003)
- Jetson Orin Nano 4GB module (P3767-0004)
- Jetson Orin NX 16GB module (P3767-0000)
- Jetson Orin Nx 8GB module (P3767-0001)

jetson-agx-orin-devkit.conf: Flashes one of the following modules that is attached to a Jetson AGX Orin Developer Kit (P3730-0000) reference carrier board (P3737-0000):

- Jetson AGX Orin developer kit module (P3701-0000)
- Jetson AGX Orin 32GB module (P3701-0004)
- Jetson AGX Orin 64GB module (P3701-0005)

jetson-agx-orin-devkit-as-nx-16gb.conf:

Flashes a configuration that emulates a Jetson Orin NX 16GB module on a Jetson AGX Orin module (P3701-0000) that is attached to a Jetson AGX Orin Developer Kit (P3730-0000) reference carrier board (P3737-0000).

jetson-agx-orin-devkit-as-nx-8gb.conf:

Flashes a configuration that emulates a Jetson Orin NX 8GB module on a Jetson AGX Orin module (P3701-0000) that is attached to a Jetson AGX Orin Developer Kit (P3730-0000) reference carrier board (P3737-0000).

jetson-agx-orin-devkit-as-jao-32gb.conf:

Flashes a configuration that emulates a Jetson AGX Orin 32GB module on a Jetson AGX Orin module (P3701-0000) that is attached to a Jetson AGX Orin

| Description                                     | Supported version                                                                                                    |
|-------------------------------------------------|----------------------------------------------------------------------------------------------------|
|                                                 | Developer Kit (P3730-0000) reference carrier board (P3737-0000).                                                                                        |
|                                                 | jetson-agx-xavier-devkit.conf: Flashes a Jetson AGX Xavier module that is attached to a Jetson AGX Xavier Developer Kit reference carrier board.        |
|                                                 | jetson-xavier-nx-devkit.conf: Flashes QSPI-NOR and microSD card for Jetson Xavier NX (P3668-0000).                                                      |
|                                                 | jetson-xavier-nx-devkit-emmc.conf: Flashes QSPI-NOR and eMMC for Jetson Xavier NX (P3668-0001).                                                         |
|                                                 | jetson-agx-xavier-industrial.conf: Flashes QSPI-NOR and eMMC for Jetson AGX Xavier Developer Kit with Jetson AGX Xavier Industrial module (P2888-0008). |
| Board names, module names, and revision numbers | Refer to the <u>Jetson FAQ</u> for a detailed list of Jetson device information.                                                                        |
| Toolchain for cross-compilation                 | Bootlin GCC 9.3  https://developer.nvidia.com/embedded/jetson-linux                                                                                     |
| Release Tag                                     | jetson_35.4.1                                                                                                    |

## 1.1. Login Credentials

To create your login credentials, follow the system prompts at the first boot.

### 1.2. What's New

- Adds support for the Jetson AGX Orin Industrial module
- In Bootloader, added support for the following:
  - o Grub as OS Loader in UEFI
  - PXE boot

#### Camera

- Enhanced error resiliency for improved stability in Argus.
- Added support for multiple camera synchronization (added sample argus syncstereo).
- Added support for Deskew calibration for high data rate sensors (> 1.5 Gbps).
- Added support for alternating exposures in Argus (added sample argus userAlternatingAutoexposure).

#### Multimedia

• Removed the deprecated Nvbuf utils.

Refer to the migration guide (migrate from Nybuf utils to NyUtils) for more information.

#### Security

- Added support for up to three signing keys to sign bootloader in secure boot and added the ability to revoke the keys.
- Provided the ability to add and revoke UEFI signing keys.
- o Enhanced secure boot for encrypting kernel, kernel-dtb, and initrd.
- Added support for signing kernel modules.
- Added support for delegated authentication with ability to sign UEFI with platform vendor-owned keys.
- Added support in disk encryption to encrypt the User Data Partition (UDA) and the runtime-enabling encryption of UDA partitions.

#### Over The Air Updates

 Added support for Jetson Orin NX and Jetson Orin Nano in Image-based over-the-air (OTA) tools.

#### Here is some additional information:

 Jetson Linux Sources are now available on Git in addition to the Jetson Linux page (refer to <u>Working with Sources</u> for more information).

For more information about the adaptation and bring up process for your custom carrier boards, refer to <u>Jetson Module Adaptation and Bringup</u> for the Jetson AGX Orin, Orin NX, Orin Nano, AGX Xavier, and Xavier NX platforms.

| • | Refer to the <u>Jetson Linux Developer Guide</u> for Jetson Linux documentation and <u>Implementation Details</u> for more information about implementation details that cover a variety of topics. |
|---|----------------------------------------------------------------------------------------------------|
|   |                                                                                                    |
|   |                                                                                                    |
|   |                                                                                                    |
|   |                                                                                                    |
|   |                                                                                                    |
|   |                                                                                                    |
|   |                                                                                                    |
|   |                                                                                                    |
|   |                                                                                                    |

### 2. Known Issues

This section provides details about issues that were discovered during development and QA but have not yet been resolved in this release.

## **General System Usability**

The following general system usability-related issues are noted in this release.

| Issue   | Description                                                                                                    |
|---------|----------------------------------------------------------------------------------------------------|
| 4033331 | To enable the pwm7 node in the kernel and give CCPLEX access to pwm7 registers to enable pwm7:  1. Update the following files to enable the pwm7 node in the kernel and give CCPLEX access to pwm7 registers to enable pwm7.  2. Build the kernel and reflash the board needs to be built, and the board should be reflashed with the updated kernel and firewall settings. |
|         | +++ b/cvb/tegra234-p3768-0000-a0.dtsi                                                                                                    |
|         | @@ -253,6 +253,10 @@                                                                                                    |
|         | status = "disabled";                                                                                                    |
|         | };                                                                                                    |
|         | + pwm@32e0000 {/* PWM7 - 40pin header, pin 32 */                                                                                                    |
|         | + status = "okay";                                                                                                    |
|         | + };                                                                                                    |
|         | +                                                                                                    |
|         | bluedroid_pm {                                                                                                    |
|         | status = "disabled";                                                                                                    |

```
Description
Issue
                  };
          +++ b/firewall/tegra234-mb2-bct-scr-p3767-0000.dts
          @@ -2535,6 +2535,17 @@
                       exclusion-info = <0>;
                      value = <0x80030000>;
                  } ;
                  reg@5126 { /* CBB CENTRAL CBB FIREWALL PWM7 BLF,
          READ CTL */
                      exclusion-info = <2>;
                  value = <0x00100000a>;
                 } ;
                  reg@5127 { /* CBB CENTRAL CBB FIREWALL PWM7 BLF,
          WRITE CTL */
                     exclusion-info = <2>;
                  value = <0x0010000a>;
                 } ;
                  /* ARF Section */
                  reg@5837 { /* FSI FABRIC,
          FSI CHSM CPU T FIREWALL ARF 0, ARF SIZE */
```

| Issue   | Description                                                                                                    |  |
|---------|----------------------------------------------------------------------------------------------------|--|
|         | Build the kernel and reflash the board with the updated kernel and firewall settings.                                                                                                    |  |
| 3747765 | The <code>Video_dec_drm</code> sample compilation becomes stuck and displays a blank screen when it is run on Jetson AGX Xavier that is connected to the Acer X27 4k60 monitor.                                                                                                    |  |
| 4120373 | When attempting to install Nsight Systems for Tegra in an environment without access to an actual Tegra device, or in an environment that lacks the required drivers, you might encounter the Unsupported Linux aarch64 platform. error.  Workaround                                     |  |
|         | Install the package directly on a Tegra system.  After the installation is complete, the unpacked binaries can be packaged/copied and used in any environment by running the following additional commands:                                                                              |  |
|         | <ul> <li>dGPU</li> <li>sudo update-alternativesinstall /usr/local/bin/nsys nsys         /opt/nvidia/nsight-systems/2023.2.4/target-linux-sbsa-armv 8/nsys</li> <li>sudo update-alternativesset nsys         /opt/nvidia/nsight-systems/2023.2.4/target-linux-sbsa-armv 8/nsys</li> </ul> |  |
|         | <ul> <li>iGPU</li> <li>sudo update-alternativesinstall /usr/local/bin/nsys nsys /opt/nvidia/nsight-systems/2023.2.4/target-linux-tegra-arm v8/nsys</li> <li>sudo update-alternativesset nsys /opt/nvidia/nsight-systems/2023.2.4/target-linux-tegra-arm v8/nsys</li> </ul>               |  |
| 4031936 | To resolve this issue, clone version v2.1.2 on Github or update to the latest version using pip.                                                                                                    |  |

| Issue   | Description                                                                                                    |
|---------|----------------------------------------------------------------------------------------------------|
| 3978244 | The single-bit DRAM ECC is supported in the release software for Jetson AGX Orin Industrial.  In the current release, when a double-bit error correction is detected, the system reboots but fails to complete bad page management. This issue will be fixed in the next release.                                                                                                    |
| 4189361 | IMX185 fails to detect in JetPack 5.1.2 because of a Control Gain range update failure.  To avoid a probe failure, the min_gain_val param sensors in DT should be set to greater than 1 in linear scale.                                                                                                    |
| 4191596 | The capsule update is aborted after an OTA to R35 top of tree.  To update from release 35.3.1 to release 35.4.1 (slots A and B:  1. Complete a fresh flash in release 35.3.1 and boot from slot A.  2. Switch to slot B and reboot.  sudo nvbootctrl set-active-boot-slot 1  3. Verify that the current slot is B, trigger Debian OTA, and reboot.  sudo nvbootctrl dump-slots-info  4. After the reboot, start a system boot from slot A, verify that the current slot is A, and the version is 35.4.1  Slot A has been updated to release 35.4.1.  5. Verify that the current slot is A and trigger Debian OTA, and reboot.  6. After the reboot, start a system boot from slot B, verify that the current slot is B and the version is 35.4.1  Slot B has been updated to release 35.4.1. |

| Issue   | Description                                                                                                    |
|---------|----------------------------------------------------------------------------------------------------|
| 4180417 | Observing the Warning: Not all of the space available to /dev/nvme0n1 appears to be used, you can fix the GPT to use all of the space message during a Debian OTA.  To resolve this issue:  1. Stop the OTA script. 2. Run the following command.  echo -e "Fix\n1\n\n"   sudo partedpretend-input-tty /dev/nvme0n1 print >/dev/null 2>&1 command.  3. Trigger OTA again by running the following command.  sudo apt dist-upgrade                                                                                                    |
| 4201491 | Although flashing the Jetson-Linux OS on multiple OS boot media such as USB, NVMe, SD, and so on is supported, the media should have an OS only from the same major release.  An attempt to flash different OS versions to multiple boot media will lead to a system crash in UEFI because dtb overlays that are applied to the kernel dtb might be vastly different in their structure for every major release. As a result, UEFI will not be able to apply overlays in the expected manner, and components such as watchdog and the fan will not work as expected. The device might overheat and cause permanent damage.  Workaround  To workaround this issue, ensure that you keep only one boot media and flash again after the board cools down. |
| 4176559 | The CMakeLists.txt file and README are missing for the nvidia-14t-vulkan-sc-samples package.  To build the samples from source, users must download the files from https://developer.nvidia.com/embedded/jetson-linux and place the files in the Vulkan SC Samples root directory                                                                                                    |

| Issue   | Description                                                                                                    |
|---------|----------------------------------------------------------------------------------------------------|
|         | (/usr/src/nvidia/vulkan-sc/vulkan-sc-ecosystem/vulkan-sc-sam ple).                                                                                                    |
| 4201479 | Customers are advised to make a note of the various, connected secondary boot mediums.  UEFI has a priority of the boot medium from which to boot. If you have a different Jetpack version flashed on these mediums, or the medium is empty, you might see a boot failure.  Ensure that when you flash to a medium, a boot is also happening from that medium. UEFI has different overlays that are flashed in the UEFI partition and are based on whether you are flashing 5.10 or 5.15.  If you boot 5.10 with overlays from 5.15, it will corrupt the kernel DTB and vice versa. This configuration is not supported. Refer to Overriding the Default Boot Order During Flashing for more information. |

## 2.2. Flashing

The following flashing-related issues are noted in this release.

| Issue              | Description                                                                                                    |
|--------------------|----------------------------------------------------------------------------------------------------|
| 3601114<br>3601261 | The minimum recommended SD card size for flashing the complete JetPack SDK to an SD card for Jetson Xavier NX Developer Kit is 64 GB.                                                                                                    |
| 3586898            | A complete JetPack installation on the Jetson Xavier NX production module on the 16GB EMMC fails.  Workaround                                                                                                    |
|                    | Starting with release 35.1, the SDK Manager offers the following options:  • A complete JetPack installation.  • An installation of <b>only</b> the JetPack runtime components  The JetPack runtime installation does not include samples and documentation and is helpful for Jetson modules with limited storage and during production. |

### 2.3. Camera

The following camera-related issues are noted in this release.

| Issue   | Description                                                                                                    |
|---------|----------------------------------------------------------------------------------------------------|
| 3692128 | The E3331 (Cphy - IMX318) sensor fails to load and probe.  To resolve this issue, before you flash, remove the camera-related DTBO filenames from the OVERLAY_DTB_FILE string in the corresponding <boardname>.conf file.  This file is used to flash the device by using the sudo ./flash.sh <boardname> mmcblk0p1 command.</boardname></boardname> |
| 4035327 | Running the nvgstcapture-1.0 application on Jetson AGX Orin can intermittently show color distortions in camera preview.                                                                                                    |
| 3739243 | On Jetson AGX Industrial boards with IMX185, the sensor might periodically stop streaming at times through argus when the sensor mode is set to 0.  Thowever, the sensor works through the v4l2 interface.                                                                                                    |
| 3965871 | The argus_syncstereo Argus Public sample application provides streaming data for the stereo and the monocular camera sensors that are connected to the Jetson device. Currently, the option to select only a few from the connected camera sensors is not available.                                                                                 |
| 4175410 | There is a limitation on the C-PHY-supported data rate. C-PHY has been tested to work up to 3.0Gsps per trio, so there might be stream failures if data rate goes higher than 3.0Gsps.                                                                                                    |

| Issue   | Description                                                                                                    |
|---------|----------------------------------------------------------------------------------------------------|
| 4142996 | Although single-bit error detection and correction is working, in double-bit error detection, MB1 cannot detect the injected error memory correctly. As a result, the badbage is not recognized and is removed from available memory. |
| 4209096 | Corruption might be observed during previews for the IMX318 sensor with Jetson AGX Orin.                                                                                                    |
| 4213277 | If additional logging is enabled through the nvargus daemon in a parallel terminal window, other argus applications cannot be launched.                                                                                               |

## 2.4. Multimedia

The following issues are noted in this release related to multimedia.

| Issue   | Description                                                                                                    |
|---------|----------------------------------------------------------------------------------------------------|
| 3796170 | A long duration test with detectnet-camera on Jetson Xavier NX might lead to an Out of memory error after three days.                                                                                                    |
| 3907557 | In camera preview pipelines (nvarguscamerasrc + nv3dsink), to provide enough buffering for streaming use cases, use the queue element.  Here is a sample pipeline:  \$ gst-launch-1.0 nvarguscamerasrc ! "video/x-raw(memory:NVMM), width=(int)3840, height=(int)2160 ,framerate=(fraction)60/1" ! queue ! nv3dsink -e |

## 2.5. Display

The following TensorRT-related issues are noted in this release.

| Issue   | Description                                                                                                    |
|---------|----------------------------------------------------------------------------------------------------|
| 3695925 | On Jetson AGX Orin, the display might intermittently go blank during the boot.                                                                                                    |
| 3724559 | HDMI 4K@60Hz does not work on an ACER Predator X27 monitor that is connected to Jetson AGX Xavier.  To work around this issue, change the resolution to 4K@30 or a lower resolution.          |
| 3517183 | After an idle time of the display on Jetson AGX Orin, the following message is repeated in the logs:  NVRM rpcRmApiControl_dce: NVRM_RPC_DCE: Failed RM ctrl call cmd:0x731341 result 0xffff: |
|         | This message should not cause any functional impact.                                                                                                    |
| 4212752 | A minor display corruption might be encountered if a DP Hot-Plug event takes place while the Orin Nano Devkit is in sleep mode.  Workaround A restart should resolve any visual effects.      |
| 4154283 | Single Bit error detection and correction is working.                                                                                                    |

| Issue | Description                                                                                                    |
|-------|----------------------------------------------------------------------------------------------------|
|       | For Double bit error detection, MB1 cannot correctly detect the injected error memory, and as a result, the badbage is not recognized and is removed from the available memory. |

## 2.6. Deep Learning

The following Deep Learning-related issues are noted in this release.

| Issue   | Description                                                                                                    |
|---------|----------------------------------------------------------------------------------------------------|
| 4053211 | A warning appears when users attempt to run on a SKU that TensorRT did not test. This issue occurs only when the users' network requires more than 59GiB of memory to build. |

## 3. Fixed Issues

This section provides details about the issues that were resolved in this release.

| Issue   | Description                                                                                                    |
|---------|----------------------------------------------------------------------------------------------------|
| 4021049 | On the Jetson Orin Nano developer kit, if you need to update the QSPI image on the target to match the SD Card image version, complete the following steps:                                          |
|         | When booting into the desktop, to update the slot B bootloader and reboot, run the following command:     \$ sudo dpkg-reconfigure nvidia-14t-bootloader                                             |
|         | It will boot with the bootloader in slot B.                                                                                                    |
|         | After rebooting into the desktop, to update slot A bootloader and reboot, run the following command:                                                                                                 |
|         | \$ sudo dpkg-reconfigure nvidia-14t-bootloader                                                                                                    |
|         | It will boot with the bootloader in slot A.                                                                                                    |
|         | Both slots of the bootloader partition on the devkit have now been updated to the same SD card image version of the SD card image.                                                                   |
|         | This update will be done automatically in a future release.                                                                                                    |
| 3925680 | USB can not be used as a flash and boot device for Jetson AGX Xavier series and Jetson Xavier NX because of issues with UEFI Xhci controller driver.                                                 |
| 4033129 | The graphics library, the Vulkan Khronos Compliance Test Suite (GL 4.6), and Vulkan (1.3.1.1) can crash on Jetson Orin NX and Jetson Orin Nano devices.                                              |
|         | The (dEQP-VK.ray_tracing_pipeline.misc.maxrtinvocations_tri) ray tracing subtests for Vulkan CTS fails with a completion fence timeout, and the graphics library CTS fails to run because of SIGBUS. |

| Issue              | Description                                                                                                    |
|--------------------|----------------------------------------------------------------------------------------------------|
| 3948609            | A Debian-based OTA update on Jetson AGX Orin to 35.2.1/ JP 5.1 will fail on installations that were <b>not</b> reflashed with 35.1/JP 5.0.2 release with the following error:                                                                                                    |
|                    | ERROR. Procedure for A_kernel-dtb update FAILED.                                                                                                    |
|                    | <b>Example</b> : Jetson AGX Orin, which was originally flashed with the 34.1 release and then updated to release 35.1, will see this issue when you update to the 35.2.1 release.                                                                                                    |
|                    | To work around this issue use the following commands to resize the A_kernel-dtb <b>before</b> you start an APT upgrade.                                                                                                    |
|                    | sudo parted /dev/mmcblk0 rm 4                                                                                                    |
|                    | sudo parted /dev/mmcblk0 resizepart 3 67.9MB                                                                                                    |
|                    | sudo parted /dev/mmcblk0 mkpart A_reserved_on_user 67.9MB 101MB                                                                                                    |
| 3854735            | The UPHY-2 Lane 1 C9 controller is not working.                                                                                                    |
|                    | This will be fixed by JetPack 5.1.1.                                                                                                    |
| 3949848            | Running the Jetson-io tool over the command line on Jetson AGX Orin does not show the option to configure compatible hardware for the <i>Configure Jetson AGX CSI Connector</i> option.                                                                                                    |
|                    | This issue will be fixed in a later Debian update.                                                                                                    |
| 3933522<br>3926037 | In the AGX Orin series and Orin NX series, there can be color shading in the highlight region due to Lens shading limitations.  It will be improved in the next JetPack release.                                                                                                    |
|                    | TO THE SECOND OF THE PROPERTY OF THE PROPERTY |

| Issue   | Description                                                                                                    |
|---------|----------------------------------------------------------------------------------------------------|
| 3643516 | By default, the IMX185 camera module has a pca9570 GPIO expander that sets the day mode. If you do not enable the expander, the IR cut filter in the sensor is disabled, and daylight preview might have a pinkish tint.  To enable the expander, run the following command:  \$ sudo modprobe pca9570                                                        |
| 3880856 | When you run native rendering X11 applications, such as xterm on a bare X server, you might experience some corruption.  To avoid this issue, before you run a bare X server, use ForceComposition by adding the following to the /etc/X11/xorg.conf file in the Device section:  Option "ForceCompositionPipeline" "On"                                      |
| 3905997 | SC7(suspend/resume) does not work on Jetson devices that are connected to the Display in MST mode. SC7 works as expected with all other DP versions in SST mode.                                                                                                    |
| 3697875 | If you installed CUDA 11.4.14 from JetPack 5.0.1 DP and earlier releases, the apt upgrade to JetPack 5.0 GA will fail. This occurs because in the JP 5.0 GA release, the cuda-nvprof-11-4 package has been renamed.  After the apt upgrade, to fix this issue, run the following command:  \$ sudo apt installfix-broken -o Dpkg::Options::="force-overwrite" |
| 3445976 | WiFi attachment points on Jetson Xavier NX are not listed after a headless installation with the default oem-config options.                                                                                                    |

| Issue   | Description                                                                                                    |
|---------|----------------------------------------------------------------------------------------------------|
| 3660805 | The SPE's IVC channel does not work with Jetson AGX Orin.                                                                     |
| 3657961 | After an apt upgrade, the Xavier NVME SSD failed to boot.                                                                     |
| 3623353 | Flashing Jetson Xavier NX 16GB fails on Jetpack 5.0.                                                                          |
| 3605453 | Flashing the Jetson Orin Developer Kit with a custom carrier board with no EEPROM fails.                                      |
| 3603552 | Flashing a custom carrier board with the Jetson Xavier modules fails.                                                         |
| 3573905 | Monitors with a DP++ interface are not supported.                                                                             |
| 3570293 | Jetson Xavier NX: Jetson-IO might fail to configure the IMX477 sensor.                                                        |
| 3499398 | GPIO configuration utility does not work as expected in the Linux 5.10 kernel that is included in the Jetpack 5.0 DP release. |
| 3712616 | nvdisp-init does not support SBK/PKC-fused boards, so there will be no boot splash displayed on the screen.                   |
| 3692886 | The Display MST does not work on Jetson AGX Orin and will be addressed in an upcoming release.                                |
| 3431695 | Watchdog nodes are not enabled on Jetson AGX Xavier Industrial.                                                               |

| Issue              | Description                                             |
|--------------------|---------------------------------------------------------|
| 3420652            | Display does not resume after SC7 suspend/resume cycle. |
| 3447132<br>3574718 | Wake-on-Lan is not supported in release 35.1.           |

## 4. Implementation Details

This section provides information about implementation details.

### 4.1. Camera

Because UEFI boot is enabled in JP5.x releases, Camera Auto Detection will not work if the EEPROM ID is not configured for a camera sensor.

### 4.2. Device Registration

After you complete the driver development, you **must** add the new device's information to the system kernel device tree so it can be registered (instantiated) when the kernel boots. The following sections describe ways to register a new device.

Before you begin, ensure that you obtain the kernel source files.

### 4.2.1. Device Tree Overlay

Because UEFI boot is enabled in this release, the plugin manager is no longer supported. You must create a device tree overlay (DTB overlay or .dtbo) file to register the camera module.

If your camera module has an on-board EEPROM, and is programmed with a valid camera ID, at runtime, you can use the device tree overlay file to apply the overlay for a specific camera module and update the device tree entries with proper information. Using a device tree overlay with an EEPROM ID allows a system image to support multiple camera devices. To select a different camera, power down the device, replace the camera module, and reboot. The new module works automatically.

To create and apply a device tree overlay file:

- 1. Add the .dtsi file to the camera configuration .dtsi file.
- 2. Set the status of your device tree nodes to disabled.

```
imx185_cam0: imx185_a@1a {
    status = "disabled";
};
```

3. Add the overlay information as fragments to a new .dts file.

```
$$ \begin{array}{l} <\top>/hardware/nvidia/platform/t19x/common/kernel-dts/t19x-common-modules/tegra194-camera-overlay-file.dts \\ \end{array} $$
```

You can also see the camera DTB overlay files that are provided with the current release for examples.

4. Update the .dts file with the correct overlay information and a compatible string.

```
/ {
         overlay-name = "Jetson Camera Dual-IMX274";
         jetson-header-name = "Jetson AGX Xavier CSI Connector";
         compatible = "nvidia,p2822-0000+p2888-0001";
fragment@0 {
    target= "<&imx185 cam0>";
    board config {
         ids = "LPRD-dual-imx274-002";
         sw-modules = "kernel";
    };
       overlay {
         status = "okay";
    } ;
                 };
                 fragment@1 {
                 };
  };
```

- 1. To generate a .dtbo file, compile the .dts file.
- 2. **Before flashing**, move the .dtbo file to flash folder/kernel/dtb/.
- 3. Add the following line to the <board>.conf file, which is used to flash the device.

```
OVERLAY_DTB_FILE="${OVERLAY_DTB_FILE}, tegra
194-camera-overlay-file.dtbo";
```

This line causes the following tasks to completed:

- If a specific camera board is found when the kernel boots, the override data is applied to that camera board's tree nodes.
- The tree nodes are made available for the system to use.

### 4.2.2. Using the Jetson IO Tool

If your camera module does not have an on-board EEPROM, you can use the same DTB overlay file to statically configure the board for the attached camera.

1. After you attach the camera module, apply the camera module's DTB overlay using the Jetson-IO tool, and reboot.

The new module will work immediately after Jetson Linux starts.

Note: You might have to delete the  $board\_config\{\}$  node from the fragments in the DTB overlay file.

- 2. After you compile the .dts file to generate a .dtbo file, move the .dtbo file to /boot on the Jetson device, so that the Jetson-IO tool can recognize it.
- 3. Launch the Jetson-IO tool and configure the DTB overlay.

# 4.2.3. Adaptation to the Carrier Board with HDMI for the Orin NX/Nano Modules

If you are using a third-party carrier board that supports HDMI, ensure that the following patch is applied in your mb2 scr bct in the

./bootloader/t186ref/BCT/tegra234-mb2-bct-scr-p3767-0000.dts file:

This change is needed because the  $\tt GPIO\_M\_0$   $\tt GPIO$  pin is used for the HDMI hotplug. In Orin, the access to this pin should be limited **only** to the DCE firmware.

### 4.3. **UEFI**

For fixes that were made in the UEFI sources after the release, go to the  $\underline{\text{UEFI GitHub}}.$ 

#### Notice

This document is provided for information purposes only and shall not be regarded as a warranty of a certain functionality, condition, or quality of a product. NVIDIA Corporation ("NVIDIA") makes no representations or warranties, expressed or implied, as to the accuracy or completeness of the information contained in this document and assumes no responsibility for any errors contained herein. NVIDIA shall have no liability for the consequences or use of such information or for any infringement of patents or other rights of third parties that may result from its use. This document is not a commitment to develop, release, or deliver any Material (defined below), code, or functionality.

NVIDIA reserves the right to make corrections, modifications, enhancements, improvements, and any other changes to this document, at any time without notice.

Customer should obtain the latest relevant information before placing orders and should verify that such information is current and complete.

NVIDIA products are sold subject to the NVIDIA standard terms and conditions of sale supplied at the time of order acknowledgement, unless otherwise agreed in an individual sales agreement signed by authorized representatives of NVIDIA and customer ("Terms of Sale"). NVIDIA hereby expressly objects to applying any customer general terms and conditions with regards to the purchase of the NVIDIA product referenced in this document. No contractual obligations are formed either directly or indirectly by this document.

NVIDIA products are not designed, authorized, or warranted to be suitable for use in medical, military, aircraft, space, or life support equipment, nor in applications where failure or malfunction of the NVIDIA product can reasonably be expected to result in personal injury, death, or property or environmental damage. NVIDIA accepts no liability for inclusion and/or use of NVIDIA products in such equipment or applications and therefore such inclusion and/or use is at customer's own risk.

NVIDIA makes no representation or warranty that products based on this document will be suitable for any specified use. Testing of all parameters of each product is not necessarily performed by NVIDIA. It is customer's sole responsibility to evaluate and determine the applicability of any information contained in this document, ensure the product is suitable and fit for the application planned by customer, and perform the necessary testing for the application in order to avoid a default of the application or the product. Weaknesses in customer's product designs may affect the quality and reliability of the NVIDIA product and may result in additional or different conditions and/or requirements beyond those contained in this document. NVIDIA accepts no liability related to any default, damage, costs, or problem which may be based on or attributable to: (i) the use of the NVIDIA product in any manner that is contrary to this document or (ii) customer product designs.

No license, either expressed or implied, is granted under any NVIDIA patent right, copyright, or other NVIDIA intellectual property right under this document. Information published by NVIDIA regarding third-party products or services does not constitute a license from NVIDIA to use such products or services or a warranty or endorsement thereof. Use of such information may require a license from a third party under the patents or other intellectual property rights of the third party, or a license from NVIDIA under the patents or other intellectual property rights of NVIDIA.

Reproduction of information in this document is permissible only if approved in advance by NVIDIA in writing, reproduced without alteration and in full compliance with all applicable export laws and regulations, and accompanied by all associated conditions, limitations, and notices.

THIS DOCUMENT AND ALL NVIDIA DESIGN SPECIFICATIONS. REFERENCE BOARDS, FILES, DRAWINGS, DIAGNOSTICS, LISTS, AND OTHER DOCUMENTS (TOGETHER AND SEPARATELY, "MATERIALS") ARE BEING PROVIDED "AS IS." NVIDIA MAKES NO WARRANTIES, EXPRESSED, IMPLIED, STATUTORY, OR OTHERWISE WITH RESPECT TO THE MATERIALS, AND EXPRESSLY DISCLAIMS ALL IMPLIED WARRANTIES OF NONINFRINGEMENT, MERCHANTABILITY, AND FITNESS FOR A PARTICULAR PURPOSE. TO THE EXTENT NOT PROHIBITED BY LAW, IN NO EVENT WILL NVIDIA BE LIABLE FOR ANY DAMAGES, INCLUDING WITHOUT LIMITATION ANY DIRECT, INDIRECT, SPECIAL, INCIDENTAL, PUNITIVE, OR CONSEQUENTIAL DAMAGES, HOWEVER CAUSED AND REGARDLESS OF THE THEORY OF LIABILITY, ARISING OUT OF ANY USE OF THIS DOCUMENT, EVEN IF NVIDIA HAS BEEN ADVISED OF THE POSSIBILITY OF SUCH DAMAGES. Notwithstanding any damages that customer might incur for any reason whatsoever, NVIDIA's aggregate and cumulative liability towards customer for the products described herein shall be limited in accordance with the Terms of Sale for the product.

#### Trademarks

NVIDIA, the NVIDIA logo, are trademarks and/or registered trademarks of NVIDIA Corporation in the U.S. and other countries. Other company and product names may be trademarks of the respective companies with which they are associated.

#### **VESA DisplayPort**

DisplayPort and DisplayPort Compliance Logo, DisplayPort Compliance Logo for Dual-mode Sources, and DisplayPort Compliance Logo for Active Cables are trademarks owned by the Video Electronics Standards Association in the United States and other countries.

HDMI, the HDMI logo, and High-Definition Multimedia Interface are trademarks or registered trademarks of HDMI Licensing LLC.

#### Arm

Arm, AMBA, and ARM Powered are registered trademarks of Arm Limited. Cortex, MPCore, and Mali are trademarks of Arm Limited. All other brands or product names are the property of their respective holders. "Arm" is used to represent ARM Holdings plc; its operating company Arm Limited; and the regional subsidiaries Arm Inc.; Arm KK; Arm Korea Limited.; Arm Taiwan Limited; Arm France SAS; Arm Consulting (Shanghai) Co. Ltd.; Arm Germany GmbH; Arm Embedded Technologies Pvt. Ltd.; Arm Norway, AS, and Arm Sweden AB.

#### OpenCL

OpenCL is a trademark of Apple Inc. used under license to the Khronos Group Inc.

© 2023 NVIDIA Corporation & Affiliates. All rights reserved.